# **Using the Adapt11DX Voice Record Playback Module**

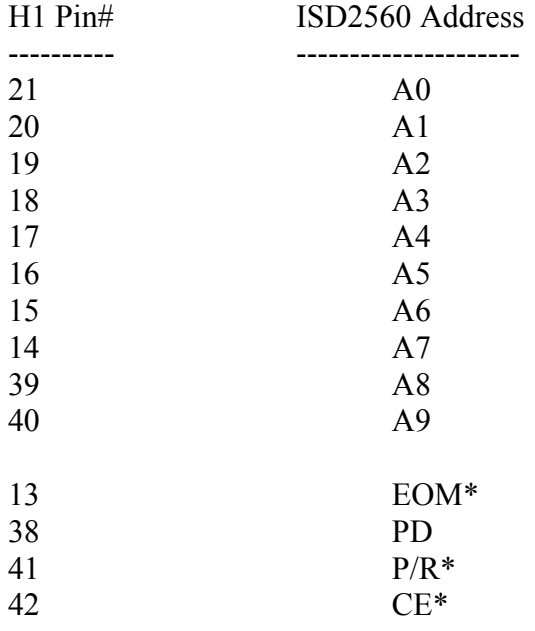

P1 header connections to be connected to the other circuits

A0-A9 – ADDRESS BUS EOM\* - END OF MESSAGE SIGNAL PD – POWER DOWN or RESET P/R\* - PLAYBACK/RECORD SIGNAL CE\* - CHIP SELECT

Addressing of the different memory cells is best described on Page 5 of the Basic Addressing document for the ISD2560. By change addresses A0-A9 different segments of the memory can be accessed for recording and playback.

## **Recording:**

Change the Address A0-A9 to the segment of memory that needs to be used for recording. Next, toggle pin 41 (P/R\*) then pin 42 (CE\*) low for the duration of the Recording. Toggle both pin to stop recording.

#### **Manual Recording:**

To start recording Press and hold **Record** first, then press and hold the **Playback** button a moment later. Release the **Playback** button and then the record button when finished recording. In Record Mode the EOM signal is high.

## **Playback:**

Change the Address A0-A9 to the segment of memory you want to play. Next, pulse pin 42 (CE\*) low momentarily to start playback. The EOM will pulse Low whenever it reaches an end of message.

### **Manual Playback:**

Press the Playback button momentarily to start playing the recorded message. In Playback mode the EOM signal is high and pulses low at end of message.

#### **Reset:**

To stop playback message toggle/pulse PD pin high. This process is similar to resetting the chipcorder.